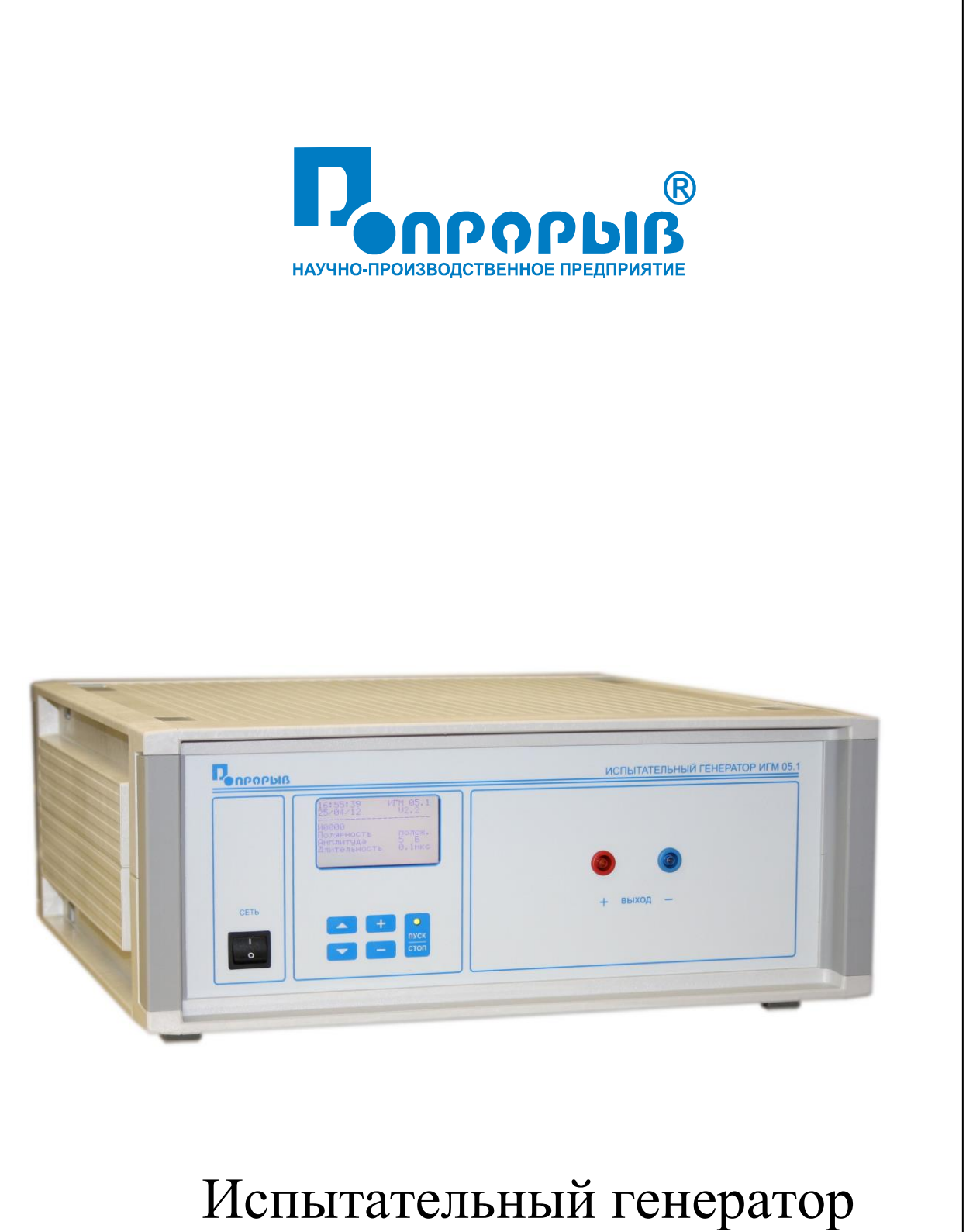

# одиночных импульсов напряжения **HTM 05.1**

# ПАСПОРТ

## № ПС

# ИСПЫТАТЕЛЬНЫЙ ГЕНЕРАТОР ОДИНОЧНЫХ ИМПУЛЬСОВ НАПРЯЖЕНИЯ **ИГМ 05.1**

**РУКОВОДСТВО ПО ЭКСПЛУАТАЦИИ МЕТОДИКА АТТЕСТАЦИИ**

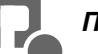

### СОДЕРЖАНИЕ

#### стр.

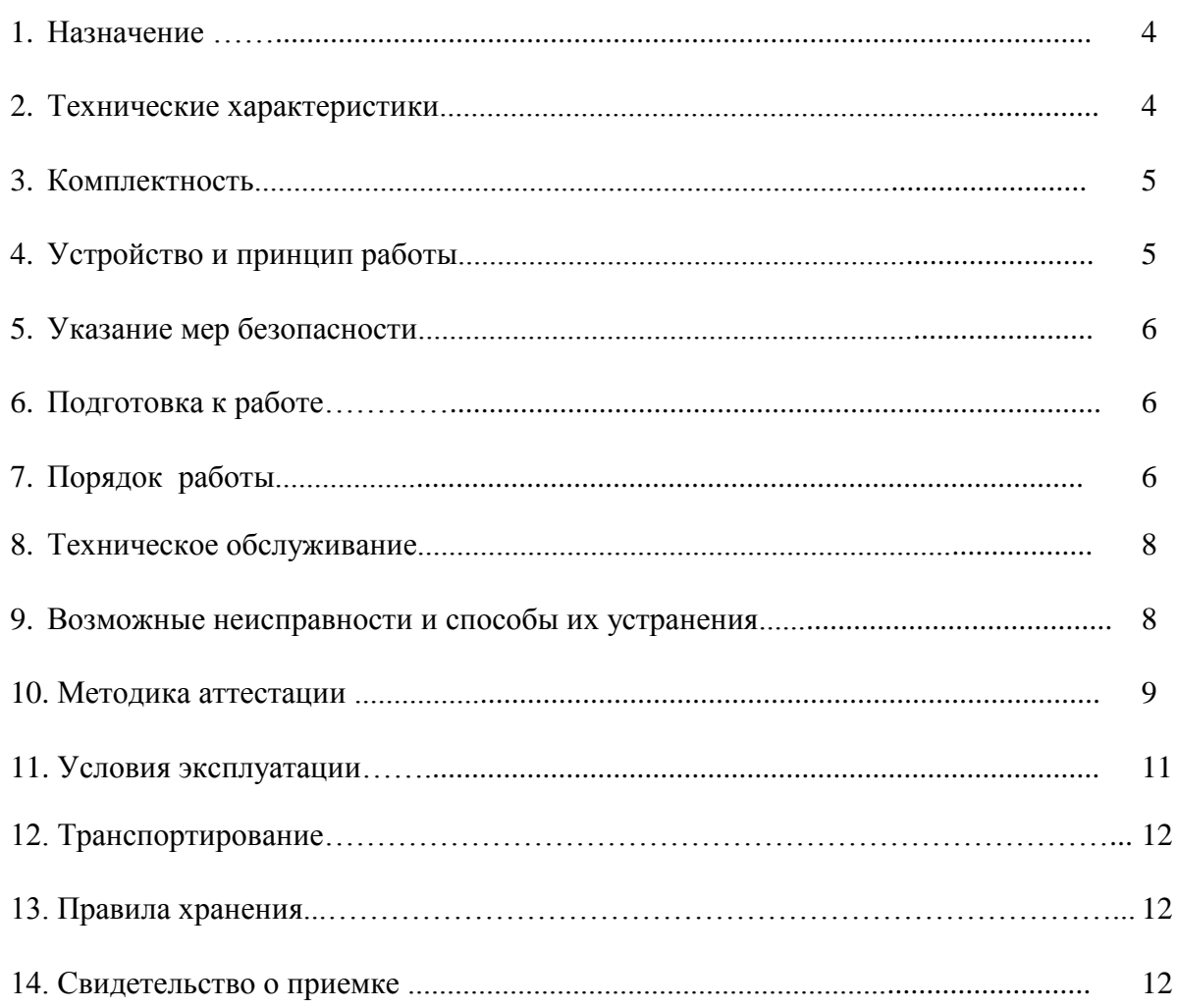

#### **1. Назначение**

1.1 Испытательный генератор одиночных импульсов напряжения ИГМ 05.1 (в дальнейшем – генератор) изготовлен научно-производственным предприятием «Прорыв».

1.2 Испытательный генератор одиночных импульсов напряжения ИГМ 05.1 предназначен для создания нормированных одиночных импульсов напряжения (ОИН), подаваемых на внешние выводы микросхем для моделирования электрических импульсов, наводимых на выводах и контактах в результате действия электромагнитных импульсов (ЭМИ).

#### **2. Технические характеристики**

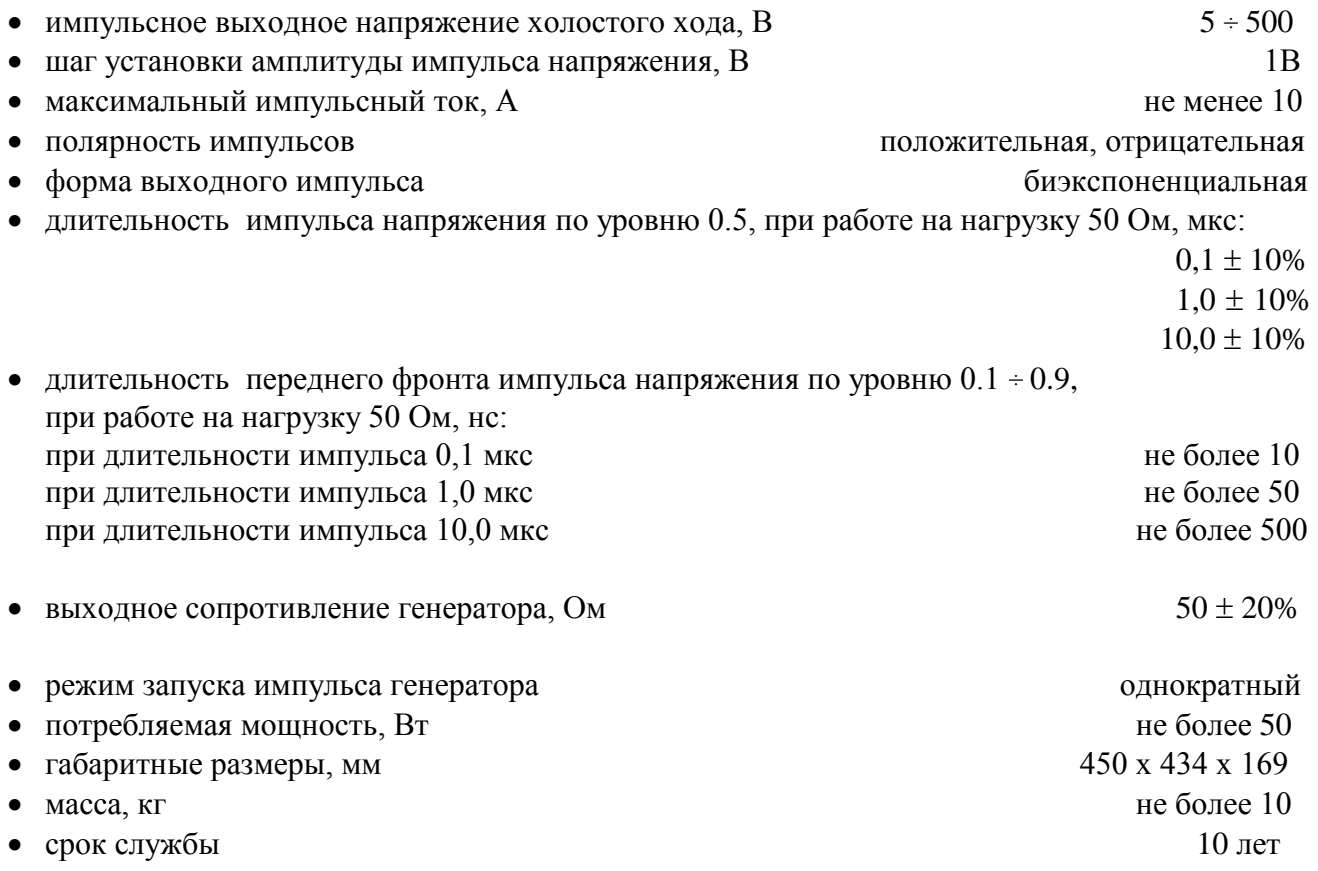

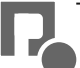

#### **3. Комплектность**

В комплект поставки входят:

• испытательный генератор ИГМ 05.1 1 шт. сетевой кабель 1 шт. • коммутационный кабель синий 1 шт. • коммутационный кабель красный **1 шт.** • предохранитель  $5A$  2 шт. • паспорт  $1 \text{ m}$ .

#### **4. Устройство и принцип работы**

4.1 Структурная схема испытательного генератора ИГМ 05.1 представлена на **рис.1.**

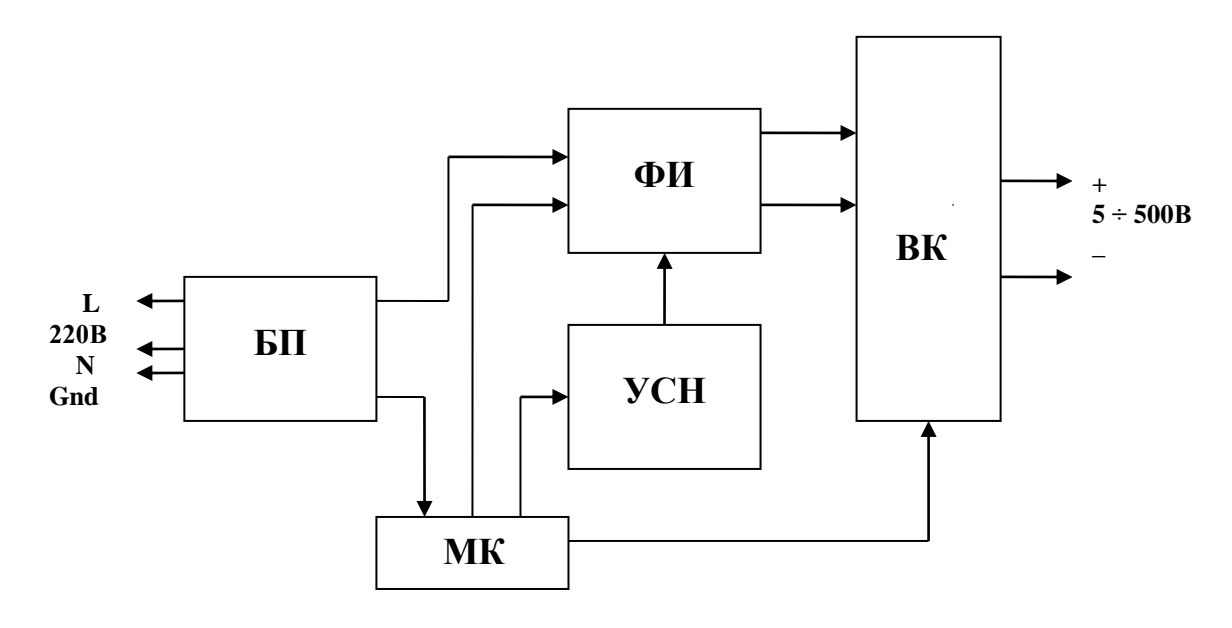

**Рис.1** Структурная схема испытательного генератора ИГМ 05.1

- 1. Блок питания (БП).
- 2. Микропроцессорный контроллер (МК).
- 3. Управляемый стабилизатор напряжения (УСН).
- 4. Формирователь импульсов (ФИ).
- 5. Выходной коммутатор (ВК).

4.2 Блок питания (БП) вырабатывает напряжения питания для всех блоков генератора при питании от сети переменного тока.

4.3 Микропроцессорный контроллер (МК) управляет работой всех блоков генератора, осуществляет изменение выходного напряжения и длительности импульсов генератора.

4.4 Управляемый стабилизатор напряжения (УСН) представляет собой мощный усилитель постоянного тока. УСН вырабатывает стабильное постоянное напряжение.

4.5 Выходной коммутатор (ВК) формирует длительность и полярность импульсов напряжения с нормированными стандартами характеристиками на выходе испытательного генератора.

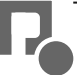

#### **5. Указания мер безопасности**

5.1. К эксплуатации испытательного генератора допускаются лица, ознакомленные с «Правилами технической эксплуатации электроустановок потребителей» и имеющие квалификационную группу по технике безопасности не ниже 3, прошедшие инструктаж "О мерах безопасности при работе с электронным испытательным оборудованием" и изучившие техническое описание и инструкцию по эксплуатации.

5.2. Ремонт испытательного генератора производится только представителями предприятияизготовителя.

5.3. *Запрещается включать испытательный генератор в сеть со снятой верхней крышкой.*

*5.4. Подключение защитного заземления обязательно.*

#### **6. Подготовка к работе**

6.1. После транспортировки в зимних условиях или условиях повышенной влажности генератор следует выдержать в нормальных условиях не менее 2 часов перед включением.

6.2. Проверить наличие предохранителя 5А в держателе, расположенном на задней панели.

6.3. Подключить защитное заземление к клемме  $\bigoplus$ , расположенной на задней панели, проводом с сечением не менее  $1.5$ мм $2.$ 

6.4. Подключить сетевой кабель к разъёму на задней панели и к сетевой розетке 220В; 50Гц. Включить испытательный генератор переключателем «**СЕТЬ**».

#### **7. Порядок работы**

7.1. Испытания ТС рекомендуется проводить через 10-15 минут после включения генератора.

7.2. После включения генератора переключателем «**СЕТЬ**» на дисплее появляется текст и курсор в виде стрелки в строке «**Полярность**» (см. рисунок 2). Светодиод «**ПУСК**» при этом светится зелёным светом, что свидетельствует о готовности к запуску. Перемещение курсора по строкам осуществляется при помощи кнопок « $\downarrow$ » и « $\uparrow$ ».

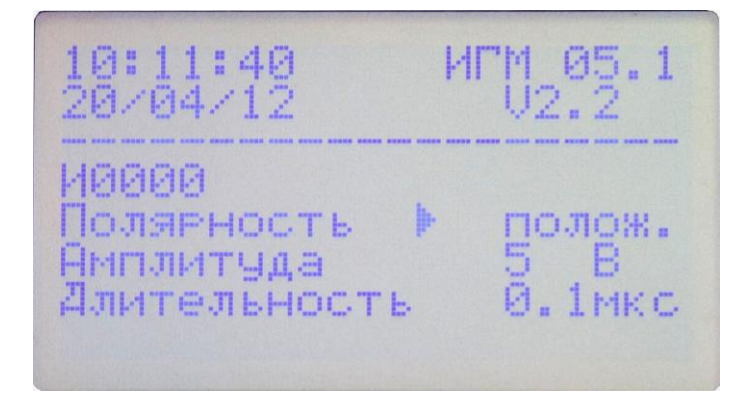

Рисунок 2

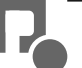

7.3. Полярность выходных импульсов устанавливается при помощи кнопок клавиатуры «**+**» и «**-**». Курсор должен находиться в строке «**Полярность**» (см. рисунок 2). При этом можно выбрать значения «**полож.»** – положительная полярность и **«отриц.» –** отрицательная.

7.4. Амплитуда выходных импульсов устанавливается при помощи кнопок клавиатуры «**+**» и «**-**». Курсор должен находиться в строке «**Амплитуда**» (см. рисунок 3). При этом можно выбрать значения **от 5В до 500В, шаг установки амплитуды импульса напряжения 1В**. При продолжительном удерживании кнопки клавиатуры «**+**» или «**-**», шаг установки амплитуды импульса напряжения станет **10В**.

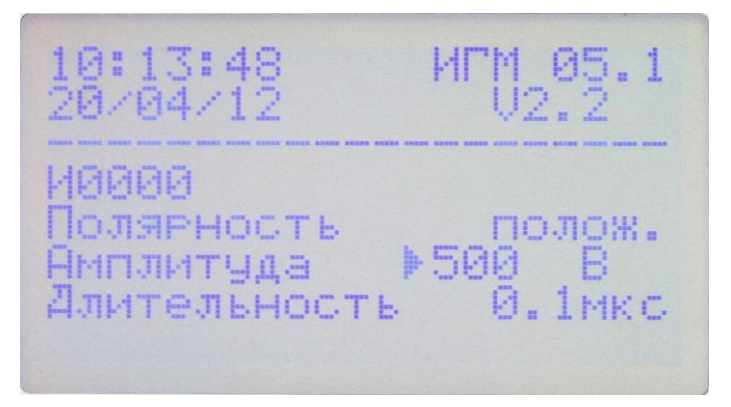

Рисунок 3

7.5. Длительность выходных импульсов устанавливается при помощи кнопок клавиатуры «**+**» и «**-**». Курсор должен находиться в строке «**Длительность**». При этом можно выбрать значения «**0.1мкс**», «**1мкс**» и «**10мкс**» (см. рисунок 4).

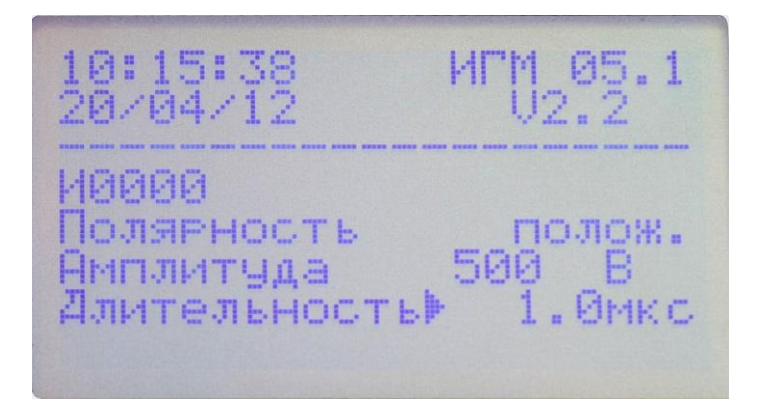

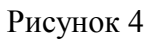

7.6. Зелёное свечение светодиода «**ПУСК**» свидетельствует о готовности генератора к запуску. Запуск генератора осуществляется нажатием на кнопку «**ПУСК/СТОП**». При этом на выход подается одиночный импульс, светодиод «**ПУСК**» загорается красным светом, а в строке дисплея «**И0000**» счетчик импульсов увеличивается на один (счетчик сбрасывается либо при изменении полярности, либо при выключении генератора). В момент запуска импульса на выходе "**СИНХРОНИЗАЦИЯ**" вырабатывается импульс положительной полярности с амплитудой 5В и длительностью 80мкс. Светодиод «**ПУСК**» после запуска гаснет и вновь загорается зелёным светом через 1 секунду после нажатия на кнопку «**ПУСК/СТОП**». Зелёное свечение светодиода «**ПУСК**» свидетельствует о готовности генератора к новому запуску.

7.7. После окончания испытаний следует выключить питание ТС, выключить питание испытательного генератора и отсоединить ТС от розетки «**ВЫХОД**» генератора.

7.8. Установка внутренних часов генератора осуществляется в режиме настройки часов, для этого необходимо при включении генератора переключателем «**СЕТЬ**» удерживать нажатой кнопу «<sup>†</sup>». После этого генератор включится в режиме настройки часов (см. рисунок 5). С помощью кнопок « $\downarrow$ » и « $\uparrow$ » можно переключаться между полями установки часов, минут, секунд, дня, месяца и года. Изменить значение в выбранном поле можно с помощью кнопок «**+**» и «**-**». Подтверждение установки внутренних часов и переход в режим работы генератора осуществляется нажатием кнопки «**ПУСК/СТОП**». Отмена установки – выключение генератора переключателем «**СЕТЬ**».

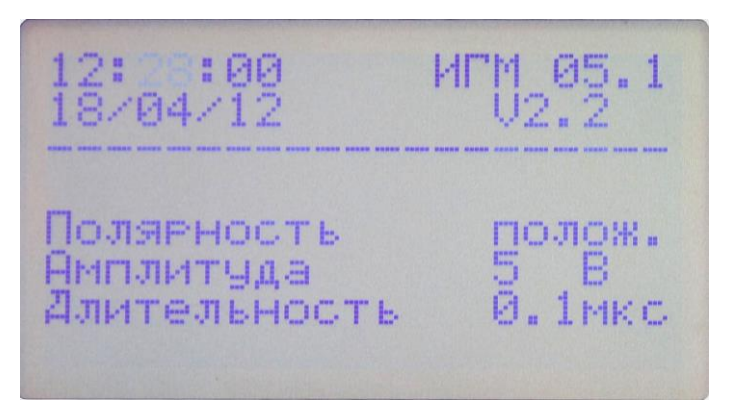

Рисунок 5

#### **8. Техническое обслуживание**

8.1. Техническое обслуживание испытательного генератора после окончания гарантийного срока осуществляется предприятием-изготовителем по отдельному договору.

8.2. Изготовитель обеспечивает гарантийное обслуживание испытательного генератора в течение 24 месяцев после приемки работ по договору.

8.3. Гарантийные обязательства не распространяются на оборудование, имеющее явные механические или иные повреждения, возникшие по причине неправильной эксплуатации, неаккуратного обращения или несчастных случаев.

8.4. Гарантийный срок заканчивается, если ремонт произведет Заказчик или любая третья сторона.

8.5. Рекомендуется не реже одного раза в два года производить проверку испытательного генератора в соответствии с методикой периодической аттестации.

#### **9. Возможные неисправности и способы их устранения**

9.1.Возможные неисправности и методы их устранения указаны в Таблице 1.

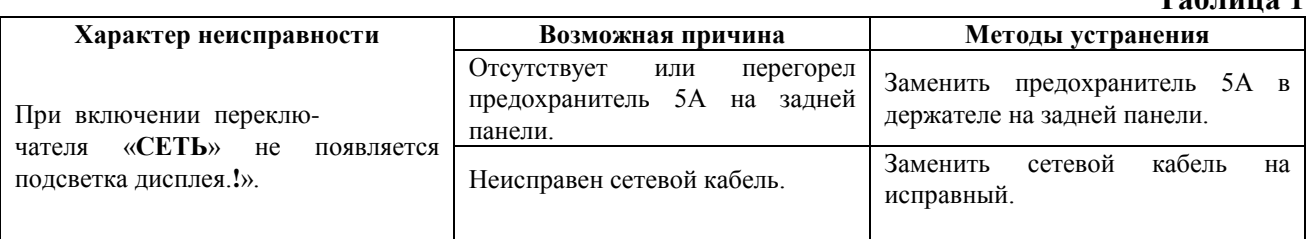

9.2. В остальных случаях следует обращаться на предприятие - изготовитель.

**Таблица 1**

#### **10. Методика аттестации**

10.1. Аттестация испытательного генератора ИГМ 05.1 производится по методике, приведенной ниже в соответствии с паспортом № ПС

 Периодичность аттестации испытательного генератора в процессе эксплуатации и хранения устанавливается предприятием, использующим оборудование с учетом условий и интенсивности его эксплуатации, рекомендуется один раз в два года.

10.2. Аттестацию испытательного генератора ИГМ 05.1 проводят при нормальных климатических условиях

температуре окружающего воздуха,  $(293 \pm 5)K/(20 \pm 5)$ <sup>°</sup> C;

относительной влажности воздуха, (*6015)%;*

атмосферном давлении (84,0-106,0) кПа (630-800) мм рт. ст.;

напряжение питающей сети переменного тока, (*220 ± 10) В;*

частота питающей сети,  $(50 \pm 0.5) \Gamma u$ .

10.3. Перечень нормированных точностных характеристик испытательного генератора приведен в таблицах 2, 3.

#### **Таблица 2**

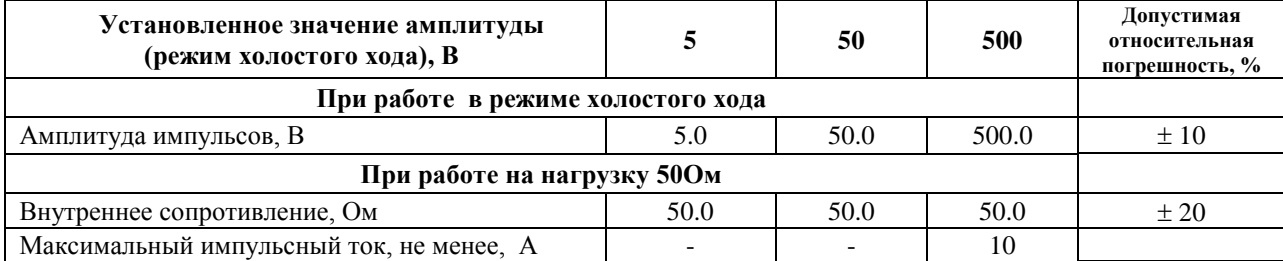

#### **Таблица 3**

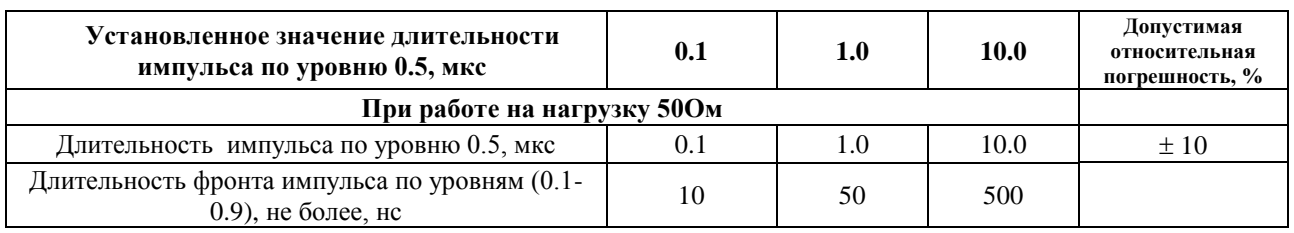

10.4. Средства измерения, рекомендуемые для проверки испытательного генератора, приведены в Таблице 4.

**Таблица 4**

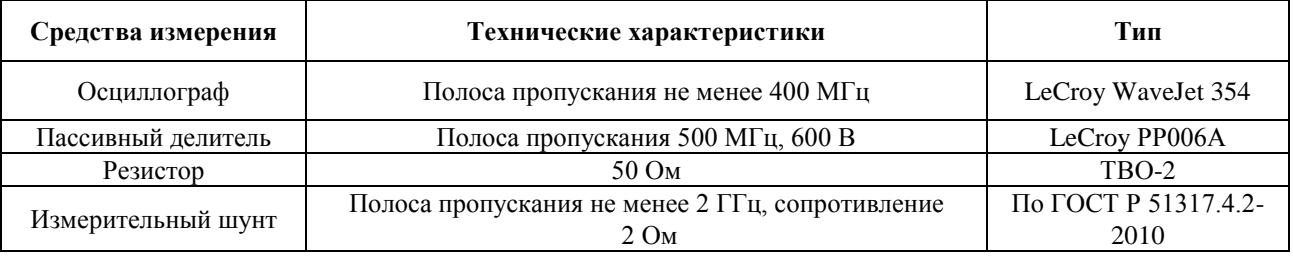

Примечание: Допускается применение других средств измерений, обеспечивающих требуемую точность измерений. При этом арбитражными средствами являются средства, указанные в настоящем перечне.

Все оборудование и контрольно-измерительная аппаратура должны быть поверены (калиброваны) и иметь свидетельство о поверке (калибровке).

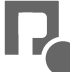

#### 10.5. Проверка работы генератора и измерение основных метрологических характеристик

10.5.1. Подготовить генератор к работе в соответствии с п.6 данного паспорта.

10.5.2. Амплитуда импульсов при холостом ходе измеряется на выходе испытательного генератора при помощи осциллографа, подключенного через делитель напряжения. Осциллограф устанавливают в ждущий режим с внутренним запуском. Развертка осциллографа устанавливается в положении  $20 \div 50$  нс/дел. Отклонение измеренных значений от номинальных рассчитываются по формуле (10.1):

$$
\Delta U = \frac{U_{\text{amm}} - U_{\text{HOM}}}{U_{\text{HOM}}} \times 100\%,\qquad(10.1)
$$

где Uамп – амплитуда импульсов при холостом ходе;

Uном – номинальное значение амплитуды.

Результаты измерений и расчета заносятся в протокол (см. паспорт, табл.5).

10.5.3. Подключить нагрузку 50 Ом на выход генератора и измерить амплитуду импульсов на при помощи осциллографа, подключенного через делитель напряжения. Осциллограф устанавливают в ждущий режим с внутренним запуском. Развертка осциллографа устанавливается в положении  $20 \div 50$  нс/дел. Измеренные значения для всех установленных значений амплитуды заносятся в протокол (см. паспорт, табл.5).

10.5.4. Внутреннее сопротивление при всех установленных значениях длительности и амплитуды рассчитывается по формуле (10.2):

$$
R_i = (\frac{U_{\text{amin}}}{U_{\text{Harp}}} - 1) \times R_{\text{Harp}} \text{Om}
$$
 (10.2),

где Uамп - амплитуда импульсов при холостом ходе;

Uнагр - амплитуда импульсов на нагрузке;

Rнагр - сопротивление нагрузки;

и записывается в протокол (см. паспорт, табл. 5). Отклонение от номинальных значений рассчитываются и заносятся в протокол.

10.5.5. Длительность импульса уровню 0,5Uмакс измеряется осциллографом при всех установленных значениях длительности и амплитуды. Результаты измерений заносятся в протокол (см. паспорт, табл 5). Рассчитываются и заносятся в протокол отклонения измеренных значений от номинальных.

10.5.6. Длительность фронта импульса напряжения измеряется осциллографом по уровням  $(0,1 \div 0,9)$ Uмакс при всех установленных значениях длительности и амплитуды. Результаты измерений заносятся в протокол (см. паспорт, табл.5). Рассчитываются и заносятся в протокол отклонения измеренных значений от номинальных.

10.5.7. Установить значение амплитуды импульса 500 В. Измерить максимальный импульсный ток с помощью шунта. Измеренное значение амплитуды тока заносятся в протокол.

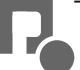

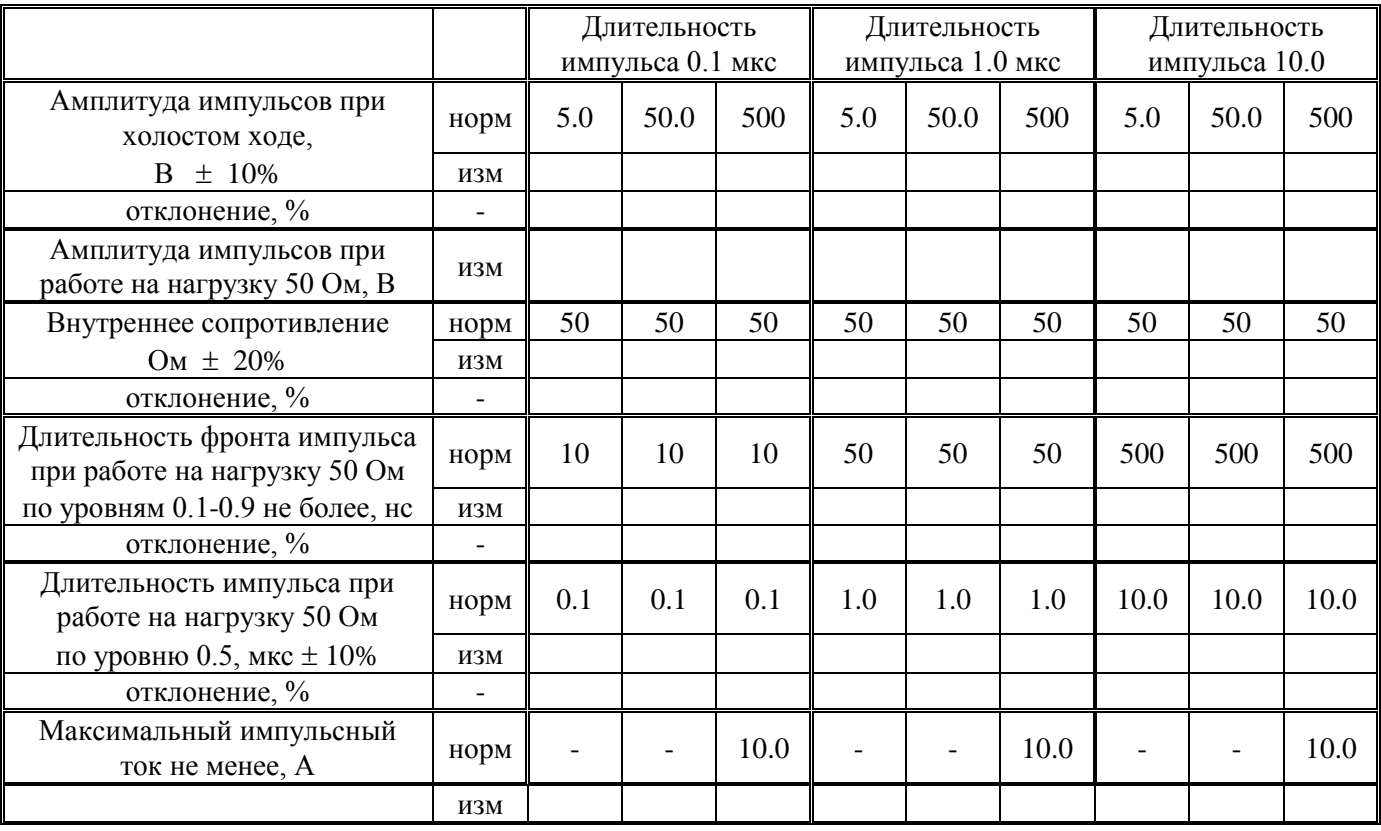

#### **Таблица 5**

#### **11. Условия эксплуатации**

Климатические условия

Генератор должен эксплуатироваться при нормальных климатических условиях

- температуре окружающего воздуха  $(25 \pm 10)$  ° С;
- относительной влажности воздуха *45 - 80 %;*
- атмосферном давлении *84,0 – 106,7 кПа (630 – 800 мм рт.ст.).*

Общие требования по электропитанию.

 Электропитание генератора производится от сети однофазного переменного тока с частотой 50 Гц, номинальным напряжением 220В  $\pm$  10%. Сечение подводящих проводов должно соответствовать максимальным токам потребления испытываемых ТС. Рабочие места должны быть оборудованы "евророзетками" с подключенными контактами заземления. Розетки электропитания, а также клеммы защитного заземления должны находится в непосредственной близости от генератора. Для подключения защитного заземления к клемме "земля", расположенной на задней панели генератора, требуется гибкий провод сечением не менее 1,5 мм.

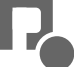

#### **12. Транспортирование**

 Генератор транспортируется всеми видами транспорта в упаковке при условии защиты прибора от прямого попадания атмосферных осадков.

 При транспортировании самолетом генератор должен быть размещен в отапливаемом герметизированном отсеке.

 Трюмы судов, кузова автомобилей, используемые для перевозки, практически не должны иметь следов цемента, угля, химикатов и т.д.

 Транспортирование генератора осуществляют при температуре окружающего воздуха от - 25С до +55 С, относительной влажности окружающего воздуха до 95 % при температуре  $+55^{\circ}$ C

#### **13. Правила хранения**

Генератор должен храниться в отапливаемом хранилище в следующих условиях:

- температура воздуха от 283 до 308 К (от 10 до 35 °С);

- относительная влажность воздуха 80 % при температуре 298 К (25 ºС);

- в хранилище не должно быть пыли, паров кислот, щелочей и газов вызывающих коррозию;

- недопустимо хранение неупакованных приборов, установленных друг на друга;

- допускается хранение прибора в упаковке.

#### **14. Свидетельство о приемке**

Испытательный генератор ИГМ 05.1, зав. № , соответствует техническим требованиям и признан годным к эксплуатации.

Дата выпуска « »

Начальник ОТК

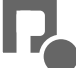